## **Studentendaten**

## **Angemeldete Prüfungen**

## **Standortanzeige**

Wenn diese Funktionalität nicht verwendet werden soll, muss der Link an allen Stellen in studentendaten prf.xsl auskommentiert werden.

 Im Bereich **Angemeldete Prüfungen** kann der Standort des Prüfungsraums auf einer Karte angezeigt werden. Dazu klickt man auf den Link **Karte anzeigen** (Vgl. Markierung in obenstehender Abb.). Die Beschriftung des Links ist mittels des Custvalues "LabelZeigeKarte" einstellbar.  $\mathbb{E}$ Daraufhin wird eine Karte geladen, auf der der Standort des Prüfungsraumes markiert ist, angezeigt. Die Karte kann durch einen Klick auf die Schaltfläche **Karte ausblenden** (Vgl. Markierung in obenstehender Abb.) ausgeblendet und durch einen Klick auf die Schaltfläche **Karte anzeigen** wieder eingeblendet werden. Der Text für **Karte einblenden** wird über den Custvalue "LabelZeigeKarte" bzw. für **Karte ausblenden** über den Custvalue "LabelVersteckeKarte" konfiguriert. Kann kein Ort zu den angegebenen Daten gefunden werden, wird in der Infobox eine Meldung ausgegeben, deren Inhalt durch den Custvalue "InfoKarteOrt" festgelegt wird.

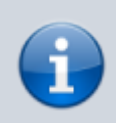

Die Implementierung dieser Funktionalität basiert auf [OpenStreetMap](http://openstreetmap.org/) unter Verwendung des Dienstes von [Nominatim.](http://nominatim.openstreetmap.org/) Für die Anzeige der Karte wird [OpenLayers2](http://openlayers.org/two/) eingesetzt.

From: <https://wiki.ihb-eg.de/> - **FlexWiki**

Permanent link: **<https://wiki.ihb-eg.de/doku.php/fn2sss/studentendaten?rev=1478854661>**

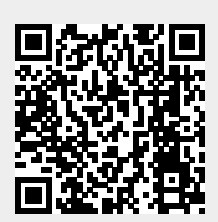

Last update: **2017/04/13 10:48**